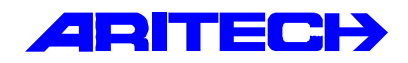

# **TD8401 / TD8801 KIEZER**

# **PROGRAMMEER HANDLEIDING**

**Kode:** TD84/8801 - II /V14p **Datum:** 01-11-96

#### COPYRIGHT

© **Aritech** 1996 - Alle rechten voorbehouden. Niets uit deze uitgave mag worden gereproduceerd, verstuurd, opgeslagen in leesbaar systeem of verzonden op welke manier dan ook -, elektrisch, gekopieerd, opgeslagen, of andere- zonder voorafgaande schriftelijke toestemming van **Aritech**.

#### AANSPRAKELIJKHEID

**Aritech** maakt geen voorstellen of garanties voor elke specifieke toepassing. Verder behoud **Aritech** zich het recht voor deze publicatie te herzien en om van tijd tot tijd in de inhoud wijzigen aan te brengen, zonder de verplichting van **Aritech** om iemand van deze wijzigingen op de hoogte te brengen.

#### **INHOUD**

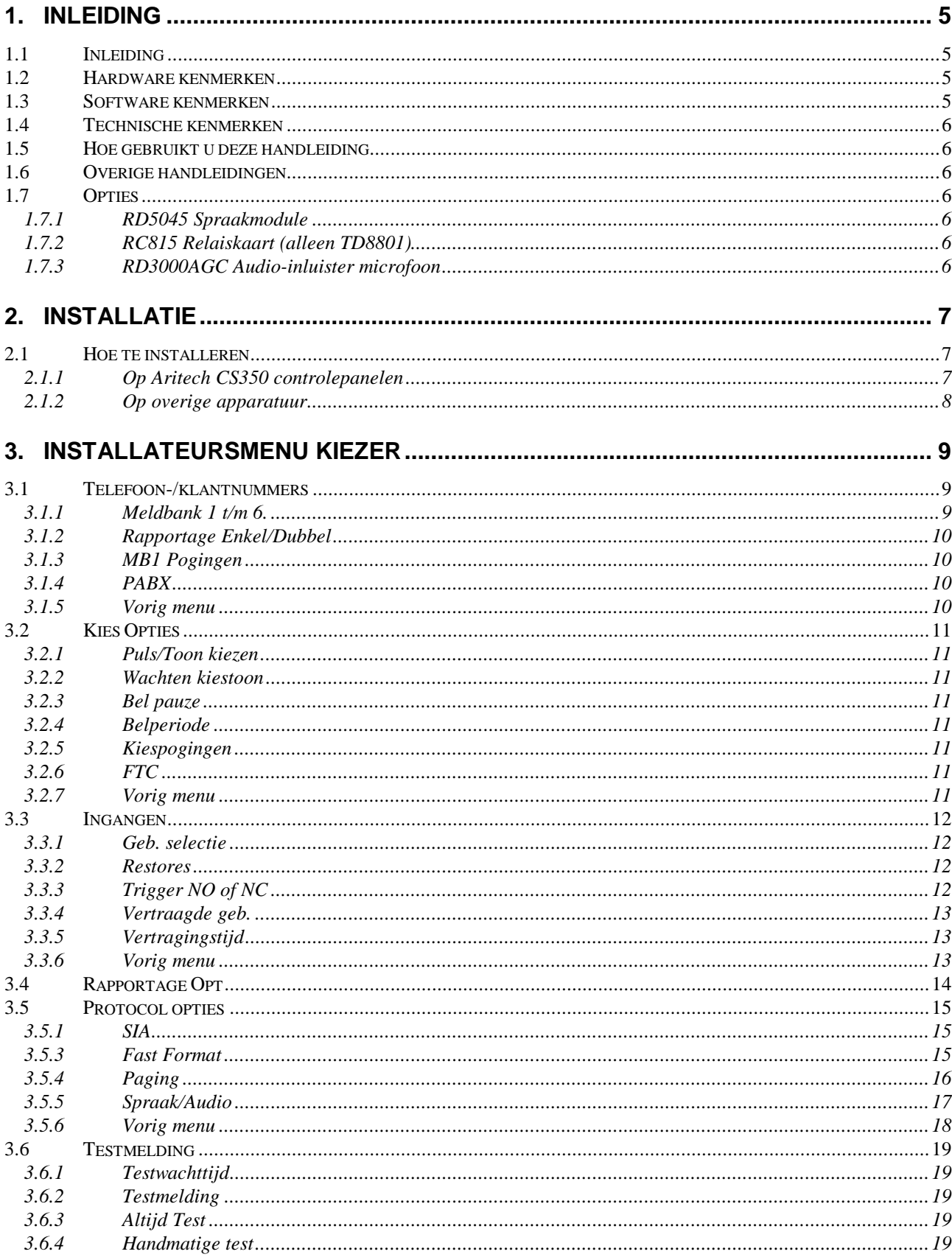

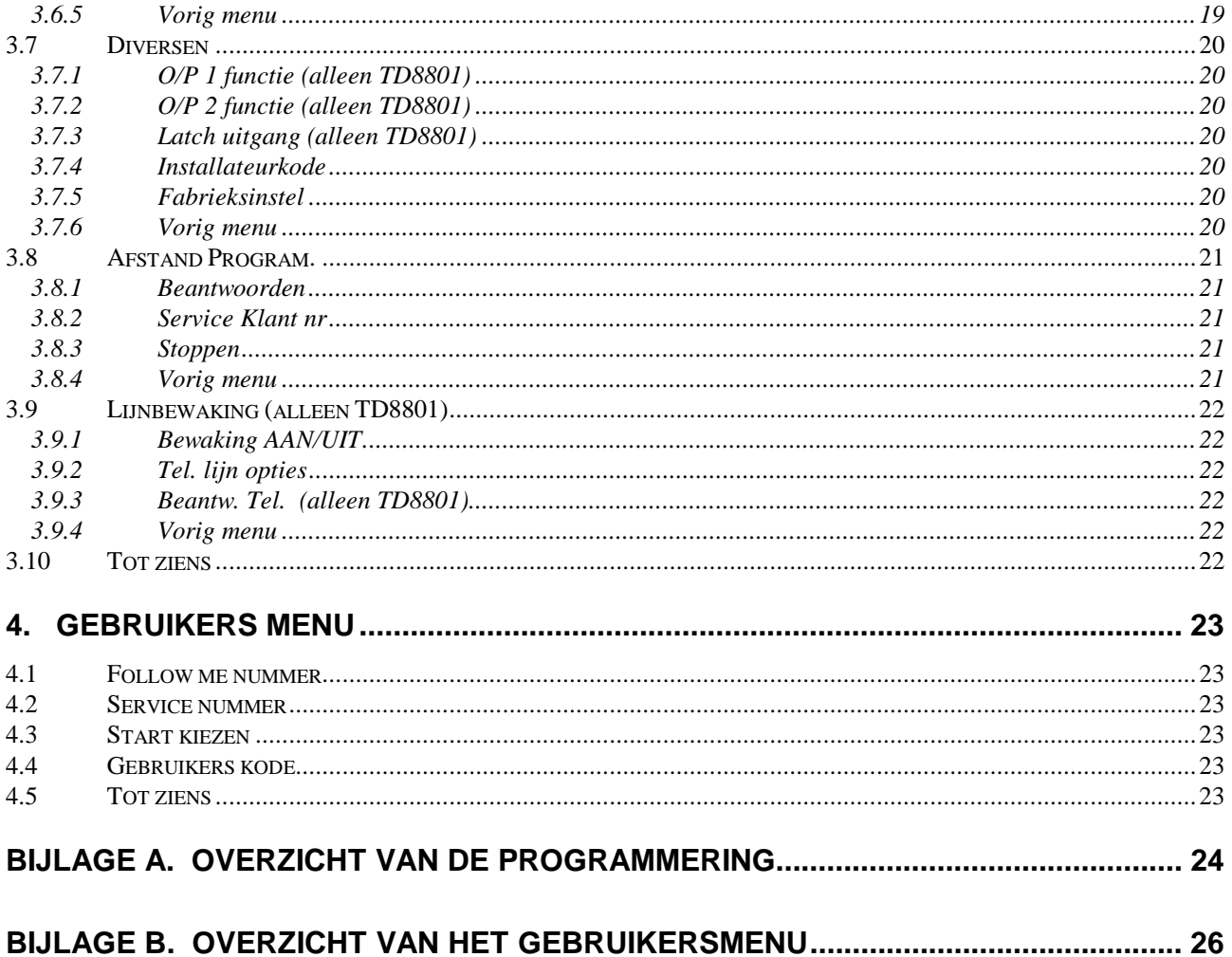

#### <span id="page-4-0"></span>**1. INLEIDING**

#### **1.1 INLEIDING**

De TD8401 en TD8801 kiezers vormen een serie onafhankelijke alarmmelders. De kiezers worden geprogrammeerd via een CD 3008 of een compatibel bediendeel. Het bediendeel moet altijd worden ingesteld als remote 1. Hetzelfde bediendeel kan ook worden gebruikt voor de bediening van CS350 of Advisor controlepanelen, indien de kiezer is aangesloten op de remotebus naar het controlepaneel. De toetsaanslagen op bediendeel 1 worden via de kiezer doorgegeven aan het controlepaneel tot de kiezer een installateur- of gebruikerskode herkent. Vanaf dat ogenblik worden de toetsaanslagen niet meer doorgegeven aan het controlepaneel, totdat bij "**Tot Ziens**" wordt afgesloten met de ⊠-toets voor accepteren.

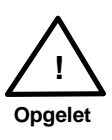

- De gebruiker- en installateurkodes voor de kiezer moeten verschillen van alle andere controlepaneelkodes. Ingeval dezelfde kodes worden gebruikt, is het controlepaneel **niet** toegankelijk via bediendeel 1.
- Het bediendeel geeft [KODESABOTAGE] weer gedurende 90 sec. wanneer tienmaal na elkaar een verkeerde kode wordt ingevoerd.

Als geen CS350 of Advisor controlepaneel wordt gebruikt, dan kan het bediendeel na de programmering worden verwijderd.

De recente serie TD84/8801 kiezers zijn gebaseerd op Aritech's succesvolle RD62 reeks. De RD-kiezers ontvangen alarmmeldingen van het controlepaneel in SIA-formaat. Bijvoorbeeld: BA01 voor een inbraakalarm in zone 1 of FA02 voor een brandalarm in zone 2. De werking van de TD is ook grotendeels gebaseerd op gebruik van deze gebeurtenissen. Zo worden SIA-gebeurtenissen toegewezen aan een kanaal in fast format. Kanalen hoeven daarom niet gelijk te zijn aan de ingangen. Ze worden tevens toegewezen aan een telefoonnummer.

De acht hardware ingangen van de TD krijgen een gebeurtenis toegewezen, waarna verdere programmering via deze gebeurtenis gebeurt. Op die manier zijn de programmering en functionaliteit van de RD en TD kiezer grotendeels dezelfde.

#### **1.2 HARDWARE KENMERKEN**

- Ingang/uitgang telefoonlijn
- Acht programmeerbare ingangen (no/nc, vertraagd en soort gebeurtenis)
- Bus naar bediendeel en controlepaneel
- Kunststof beschermkap
- Insteekmodule voor spraak en inluisteren op audioniveau
- Twee open collector uitgangen (alleen TD8801)
- Circuit voor lijnbewaking/beldetectie (alleen TD8801)

#### **1.3 SOFTWARE KENMERKEN**

- 6 meldbank telefoonnummers
- 1 "follow-me" nummer (voor gebruik met spraak)
- 1 telefoonnummer voor programmering op afstand
- Programmeerbaar puls/DTMF-kiezen
- PABX-nummer van zes cijfers
- 16 cijfers per nummer
- Multiprotocol: SIA, Aritech fast format, spraak, semadigit
- Programmeerbare testmelding
- Uitschakelen wisselgesprek

#### <span id="page-5-0"></span>**1.4 TECHNISCHE KENMERKEN**

• Voedingsspanning: 10 - 15 Vdc (spanningsfout bij 10,7 V)

- Stroomverbruik in rust: 33 mA
- tijdens doormelding: Bedrijfstemperatuur: -10°C tot +50°C

- Afmetingen: 126(L) x 87(B) x 32(H) mm
- Open collector verbruik: 50 mA (alleen op TD8801)
- Stroomverbruik spraakmodule: 14 mA

#### **1.5 HOE GEBRUIKT U DEZE HANDLEIDING**

In deze handleiding wordt beschreven hoe de kiezer moet worden geïnstalleerd en geprogrammeerd. Voor een optimaal gebruik van de kiezer dient u deze handleiding eerst zorgvuldig door te nemen.

#### **1.6 OVERIGE HANDLEIDINGEN**

- CS350 Installatiehandleiding
- CD34, CD72 en CD95/150 Montage- en programmeerhandleiding
- RD6201 montage en programmeerhandleiding

#### **1.7 OPTIES**

#### **1.7.1 RD5045 Spraakmodule**

- Kenmerken
	- − 4 verschillende alarmberichten en 1 gemeenschappelijk bericht.
	- − Het gemeenschappelijk bericht wordt altijd toegevoegd aan ieder bericht dat verstuurd wordt. Het gemeenschappelijk bericht kan bijvoorbeeld de naam en het adres van het object in alarmtoestand opgeven.
	- − Totale opnametijd: 40 seconden.
	- − Aansluiting voor telefoon (RJ11-connector) om de gesproken alarmberichten op te nemen.
	- − Na spraakbericht mogelijkheid tot inluisteren via microfoon (alleen op TD8801).
	- − Bevestiging bericht met '0' (DTMF toestel)
- Bestellen
	- − Produktkode: RD5045

#### **1.7.2 RC815 Relaiskaart (alleen TD8801)**

- Kenmerken
	- Twee relais met enkelpolig wisselcontact.
	- − Wordt direct op kiezerconnector aangesloten.
- **Bestellen** 
	- − Produktkode: RC815

#### **1.7.3 RD3000AGC Audio-inluister microfoon**

- Kenmerken
	- − SMD-module met electret microfoon en AGC (automatische volumecontrole) in een aantrekkelijke vormgeving.
	- − Afmetingen: 83 (L) x 44 (B) x 24 (H) mm
- Bestellen
	- − Produktkode: RD3000AGC

#### <span id="page-6-0"></span>**2. INSTALLATIE**

#### **2.1 HOE TE INSTALLEREN**

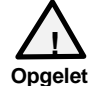

 **!** Maak het paneel volledig spanningsloos **voordat u de kiezer installeert.**

#### **2.1.1 Op Aritech CS350 controlepanelen**

- a) Plaats de TD kiezer achter de printplaat van de CS350, met de aansluitingsklemmen naar onder gericht.
- b) Sluit de kiezer aan op de CS350 zoals aangegeven in figuur 1.
- c) Sluit de kiezer aan op het telefoonnet. Houd hierbij rekening met de plaatselijke voorschriften.
- d) Sluit bediendeel aan op de 4-polige connector BU-1.
- e) Sluit A-B-C-D van connector BU-2 aan op de CS350.
- f) Sluit eventueel overige bediendelen 2 t/m 4 aan op A-B-C-D van de CS350.
- g) Sluit weer aan op de voeding en begin met programmeren via bediendeel 1 (DIP-switch ingesteld op 0000).
- h) Bij correcte aansluiting is in het display de tijd en de datum te lezen.

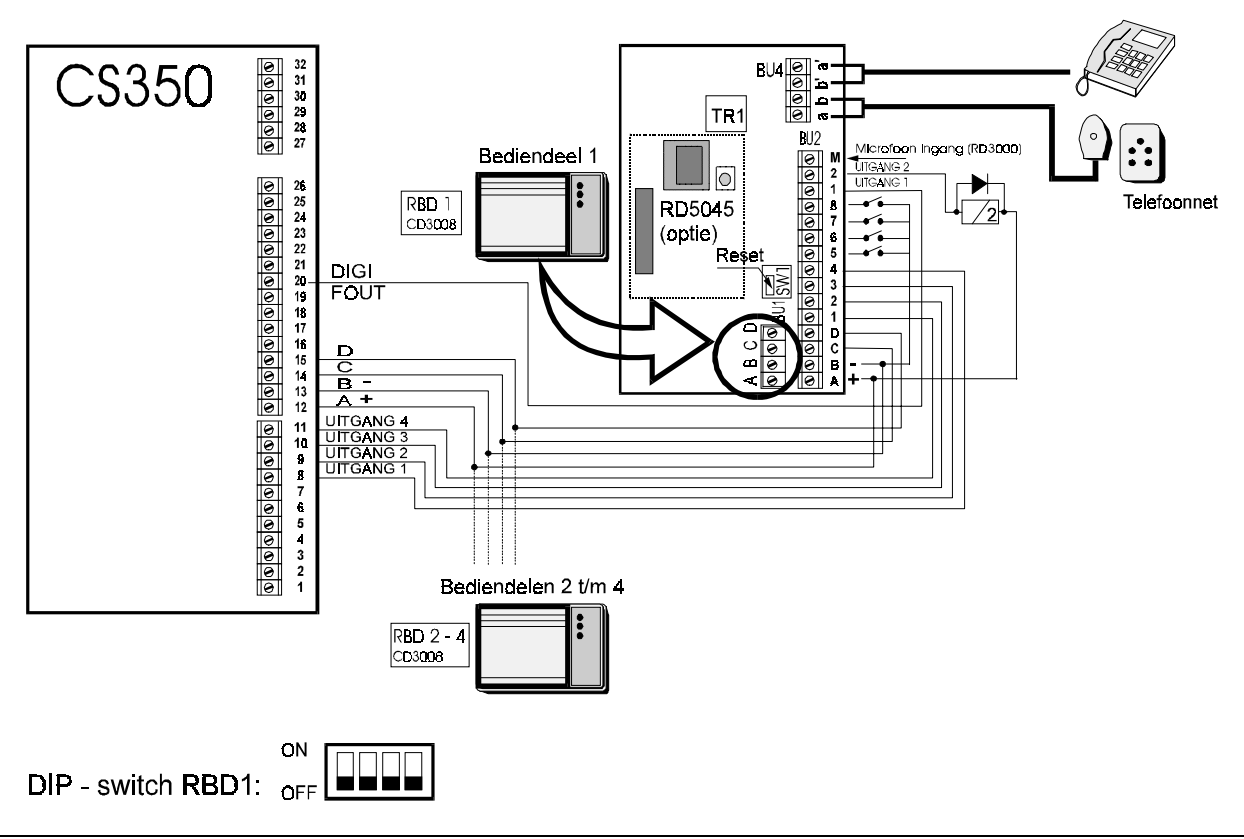

Figuur 1. **Aansluiten op de CS350**

#### <span id="page-7-0"></span>**2.1.2 Op overige apparatuur**

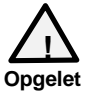

Maak het paneel volledig spanningsloos **voordat u de kiezer installeert. !**

- a) Monteer de kiezer (in een CD34 of CD72 bijvoorbeeld achter de printplaat van het controlepaneel).
- b) Sluit de ingangen, uitgangen en voedingsspanning aan op de kiezer. De ingangen kunnen worden aangesloten op schakelaars, relaiscontacten of open collector uitgangen.
- c) Indien de kiezer op een CD34 of CD72 wordt toegepast dient u de benodigde uitgangen van het controlepaneel aan te sluiten op de ingangen van de kiezer.
- d) Sluit de kiezer aan op het telefoonnet. Houd hierbij rekening met de plaatselijke voorschriften.
- e) Sluit bediendeel 1 aan op de 4-polige connector BU-1.
- f) Sluit A-B-C-D van connector BU-2 eventueel aan op de CD34 of CD72.
- g) Sluit eventueel overige bediendelen 2 t/m 4 aan op A-B-C-D van de CD34 of CD72.
- h) Gebruikt u de kiezer niet in combinatie met een CD34 of CD72, sluit dan de voedingsspanning aan op A-B van BU-2.
- i) Sluit de voeding aan op de kiezer en begin met programmeren via bediendeel 1 (DIP-switch ingesteld op 0000).
- j) Bij correcte aansluiting is in het display tijd en datum te lezen (aangesloten op Advisor CD34/72) of het type kiezer met het software nummer.

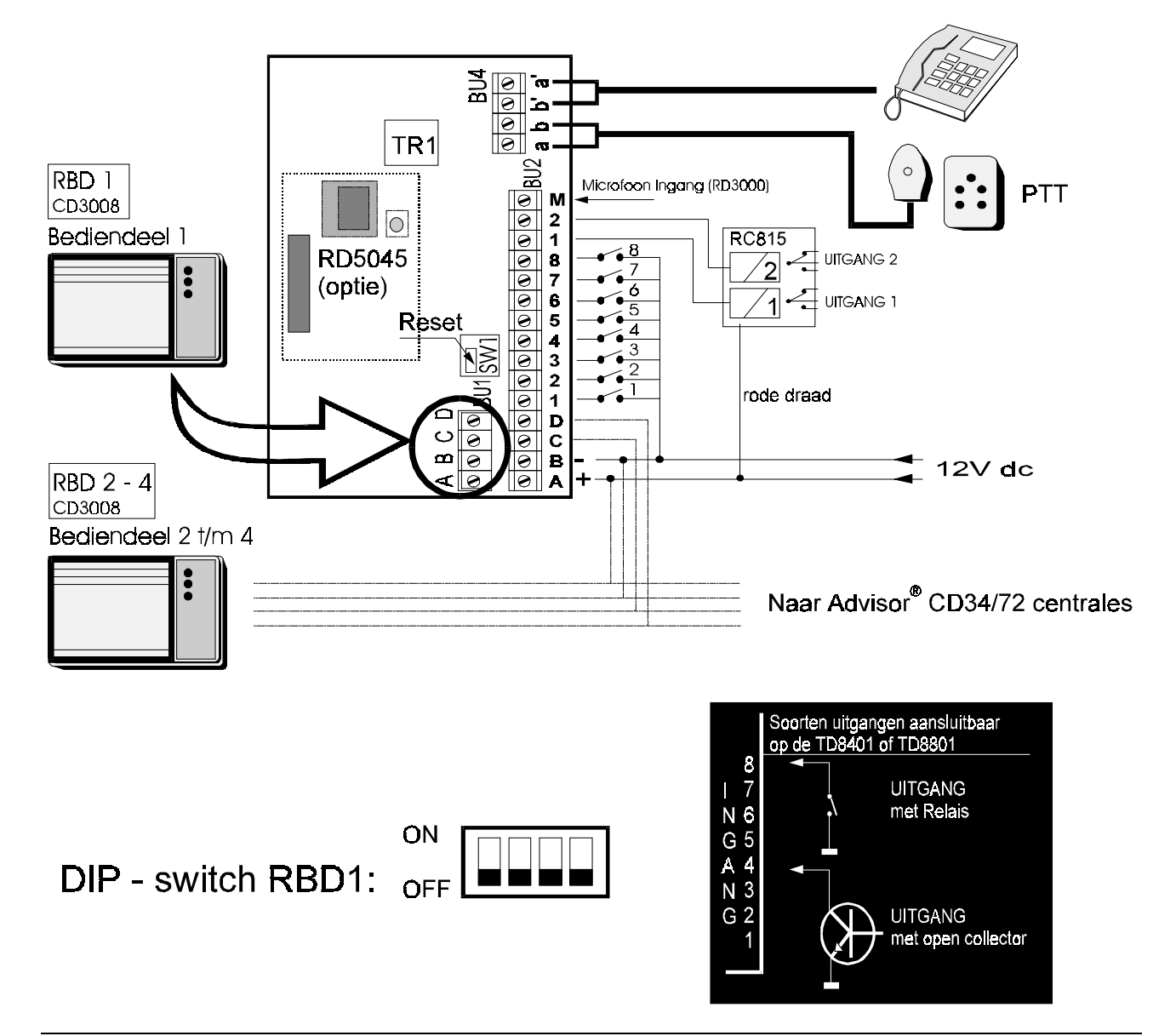

Figuur 2. **Aansluiten op CD34/72 of overige apparatuur**

## <span id="page-8-0"></span>**3. INSTALLATEURSMENU KIEZER**

Om toegang te krijgen tot het installateursmenu dient u een **'0'** gevolgd door de installateurskode in te drukken, dus standaard  $\textcircled{1302}$ . Om het installateursmenu te verlaten drukt u Beëindigen  $\textcircled{2}$  in tot 'Tot **Ziens'** verschijnt. Druk dan Accepteren  $\mathcal{D}$  in om de installateursmode te verlaten.

Wanneer de kiezer is aangesloten op de remotebus van een CS350 of een Advisor CD34 of CD72, voer dan de installateurskode in wanneer de tijd en de datum in het display staat.

#### Zie de Programmeerhandleiding in Bijlage A voor een compleet overzicht van alle mogelijkheden.

#### **3.1 TELEFOON-/KLANTNUMMERS**

#### **3.1.1 Meldbank 1 t/m 6.**

ణా

Programmeer hier de gegevens van de zes meldbanken. Iedere meldbank kan voorzien worden van een eigen telefoonnummer, klantnummer en protocol. In elke meldbank MOET zowel een telefoonnummer als een klantnummer worden geprogrammeerd.

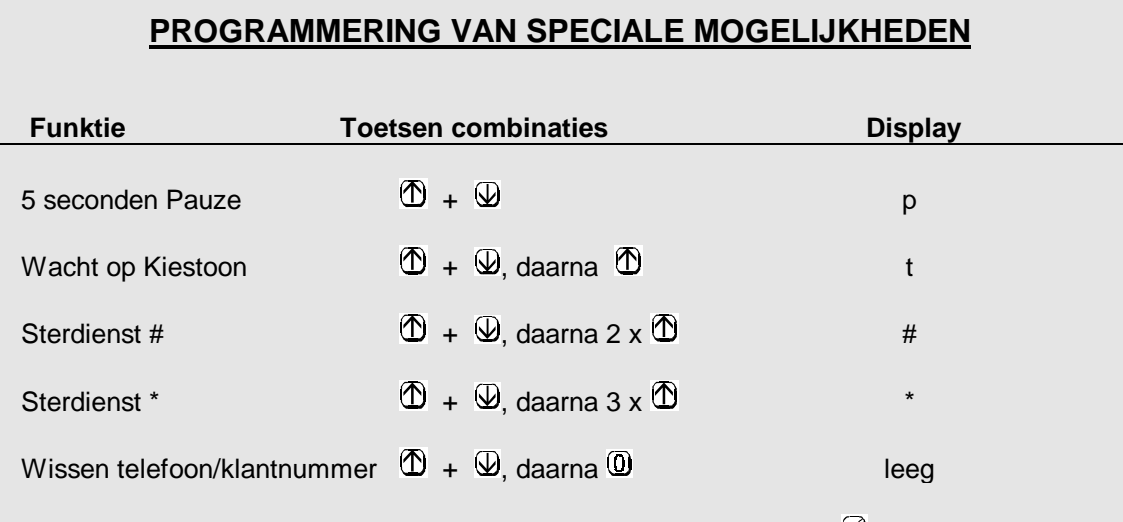

Alle hier genoemde mogelijkheden worden pas na Accepteren  $\mathcal Q$  toegevoegd.

#### **TELEFOONNUMMER**

Hier wordt het telefoonnummer ingevoerd. Bij gebruik van sterdiensten (zoals het wisselgesprek) kan vanaf versie 1.4.4 ook een **'\*'** of een **'#'** worden geprogrammeerd, om zo uitschakelen van de sterdiensten mogelijk te maken. U kunt deze sterdiensten invoeren voor het telefoonnummer of in het PABX nummer.

#### **KLANTNUMMER**

Vul hier het klantnummer (ook wel promnummer genoemd) voor de meldbank in. De meeste meldbanken accepteren alleen klantnummers van 4 cijfers. Zelfs als de meldkamer meer cijfers geeft, programmeert u <span id="page-9-0"></span>hier alleen de laatste 4 cijfers. Wissen van overbodige cijfers gaat op dezelfde wijze als bij de telefoonnummers (zie kader **'Programmering van speciale mogelijkheden'**) VUL ALTIJD EEN KLANTNUMMER IN !!

#### **PROTOCOL**

U kunt hier een keuze maken uit de volgende protocollen:

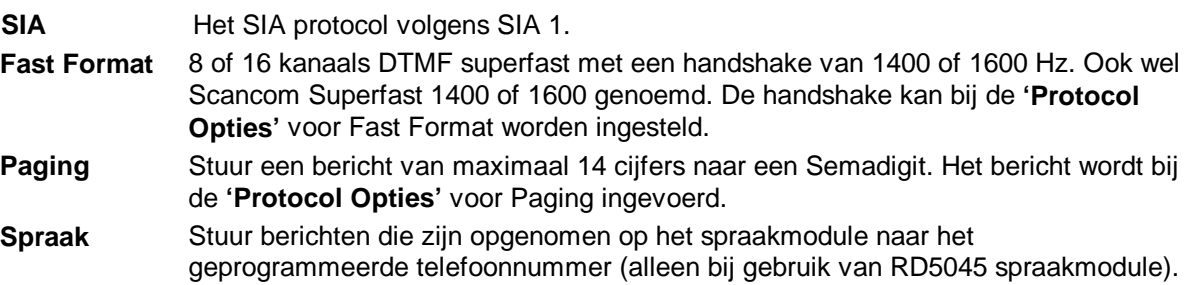

#### **3.1.2 Rapportage Enkel/Dubbel**

Hier kunt u kiezen of een bericht door 1 of door alle meldbanken dient te worden bevestigd.

**Alle nummers** Alle telefoonnummers houdt in dat alle alarmen worden doorgemeld naar ALLE meldbank telefoonnummers die zijn geprogrammeerd voor een gebeurtenis. Van al deze telefoonnummers dient een acceptatie te worden ontvangen. **Een nummer** Een telefoonnummer houdt in dat de alarmen worden doorgemeld naar alle meldbanknummers die zijn geprogrammeerd voor dat bepaalde alarmtype, totdat een acceptatie wordt ontvangen. VOORBEELD: Overvalalarm is geprogrammeerd voor doormelding aan meldbank 1, 2 en 4. Bij **'Alle nummers'** worden alle overvalalarmen doorgemeld naar meldbank 1, 2 en 4 totdat van alle meldbanken een bevestiging is ontvangen (of totdat het maximaal aantal kiespogingen is bereikt). Bij **'Een nummer'** zal de kiezer blijven doormelden aan meldbank 1, 2 en 4 totdat een bevestiging wordt ontvangen (of het maximaal aantal kiespogingen wordt bereikt).

#### **3.1.3 MB1 Pogingen**

Aantal pogingen naar meldbank 1 voordat de kiezer naar het volgende nummer probeert te bellen.

#### **3.1.4 PABX**

In gevallen waar de kiezer via een binnenhuiscentrale (PABX) is aangesloten, is het nodig om een nummer te kiezen voordat een externe lijn beschikbaar wordt. De kiezer kan worden geprogrammeerd om maximaal ZES cijfers te kiezen. U kunt hier ook de sterdienst faciliteiten invoeren. Het PABX nummer kan ook worden gebruikt ter aanvulling van telefoonnummers met 16 cijfers. Het eerste cijfer van het PABX nummer dient dan te worden ingesteld op [Wacht op kiestoon] **'t'**. Stel de optie **'Wachten kiestoon'** in op **'Nee'**. Het laatste cijfer in het PABX-nummer sluit nu direct aan op het eerste cijfer van de meldbank.

#### **3.1.5 Vorig menu**

Dit menu-onderdeel brengt u terug naar **'Tel/Klantnummers'**.

#### <span id="page-10-0"></span>**3.2 KIES OPTIES**

Dit onderdeel van het programma heeft betrekking op de beschikbare kiesformaten en de types kiestonen op de telefoonlijnen.

#### **3.2.1 Puls/Toon kiezen**

Kies voor Puls- of DTMF (toon) kiezen, overeenkomstig de mogelijkheden van de aangesloten telefoonlijn.

#### **3.2.2 Wachten kiestoon**

De PTT-voorschriften eisen dat voor het kiezen van een telefoonnummer word gewacht op aanwezigheid van een kiestoon. Mocht zich toch de noodzaak voordoen dat de kiestoon bijvoorbeeld niet aanwezig is op een binnenlijn, dan kunt u de detectie hier uitschakelen.

#### **3.2.3 Bel pauze**

De tijdsinterval tussen de pogingen naar de verschillende meldbanken kan worden ingesteld als 5 of 60 seconden.

#### **3.2.4 Belperiode**

Als de kiezer na het geprogrammeerde aantal kiespogingen (zie 3.2.5) nog geen melding heeft kunnen sturen, hangt hij op en begint na de ingestelde belperiode opnieuw. Deze periode kan geprogrammeerd worden tussen 0 en 99 minuten.

্ক্রে

Programmeer een **'0'** wanneer de kiezer moet stoppen na het onder **'Kiespogingen'** ingesteld aantal kiespogingen. Er zijn maximaal 100 pogingen zijn mogelijk per activering.

#### **3.2.5 Kiespogingen**

Geef het aantal pogingen per meldbank in. De kiezer stopt zodra dit ingesteld aantal pogingen is bereikt. Het maximaal aantal pogingen bedraagt 12.

#### **3.2.6 FTC**

Als de kiezer er na het hier ingesteld aantal pogingen niet in geslaagd is om een activatie door te melden, dan wordt bij een TD8801 de uitgang **'FTC'** aangestuurd. Het maximaal aantal pogingen waarna een FTC wordt gegenereerd is 15.

#### **3.2.7 Vorig menu**

Dit menu-onderdeel brengt u terug naar **'Kies Opties'**.

#### <span id="page-11-0"></span>**3.3 INGANGEN**

#### **3.3.1 Geb. selectie**

In dit menu-onderdeel kan worden vastgelegd welke gebeurtenis moet worden toegewezen aan een ingang. Voor verdere programmering wordt vervolgens gebruik gemaakt van deze gebeurtenis. Onderstaande tabel toont de SIA-gebeurtenissen waarvan u gebruik kunt maken. In SIA wordt de

gebeurtenis gemeld met de nummer van de hardware-ingang als extensie. Wanneer ingang 2 wordt geprogrammeerd als **'HA'**, dan zal bij activatie van de ingang de meldbank dus [HA 02] ontvangen. Een door de kiezer gegenereerde testmelding wordt doorgegeven als [RP 00] en een lage voedingsspanning op de ingang van de kiezer wordt gemeld als [YT 00].

Ook ingangen kunnen worden voorzien van deze gebeurtenissen. De extensie ligt in dat geval echter tussen 01 en 08.

#### **BESCHIKBARE GEBEURTENISSEN**

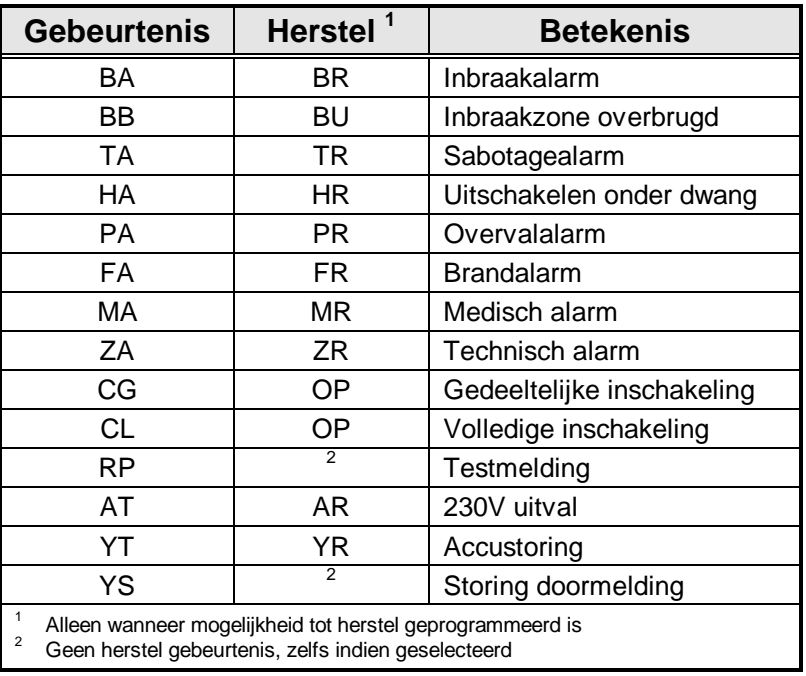

Tabel 1. **Overzicht van gebeurtenissen**

#### **3.3.2 Restores**

De ingangen waarvan de nummers worden weergegeven op het display van het bediendeel zullen een herstelmelding versturen. Uitzondering zijn ingangen geprogrammeerd als **'RP'** of **'YS'**. Deze verzenden nooit een herstelmelding.

Ga voor het wijzigen als volgt te werk:

1. Druk  $\Phi$  of  $\Phi$  tot de cursor onder het cijfer van de te wijzigen ingang staat Restore 12345678

Restore 12**.** 45678

- 2. Daarna drukt u  $@$  om de gekozen ingang een herstelmelding te laten genereren
- 3. Herhaal stap 1 en 2 om dit weer ongedaan te maken.

#### **3.3.3 Trigger NO of NC**

De ingangen waarvan de nummers worden weergegeven op het display zijn normaal open ingangen. Als een dergelijke ingang sluit (doorverbinding naar GND), wordt een activering gemeld. Het herstel wordt gemeld wanneer de ingang weer opent. Deze reacties kunnen worden omgekeerd door een ingang normaal <span id="page-12-0"></span>gesloten te maken. In dat geval is de ingang in rust doorverbonden met de GND en wordt een activatie verzonden bij openen van de ingang.

U kunt hier op dezelfde manier aanpassingen maken als onder **'Restore'**.

#### **3.3.4 Vertraagde geb.**

In bepaalde gevallen kan het wenselijk zijn, dat het activeren van een ingang niet direct tot een doormelding leidt (bijvoorbeeld bij technische meldingen). De doormelding dient dan vertraagd te worden. Wordt de activatie van de ingang ongedaan gemaakt VOORDAT de doormelding verstuurd is, dan wordt zowel de activatie als het herstel niet doorgemeld.

)Het is niet mogelijk een herstelmelding te vertragen.

#### **3.3.5 Vertragingstijd**

Dit is de tijd (geprogrammeerd tussen 1 en 99 seconden) waarmee de doormelding vertraagd word. Welke ingang vertraagd word, kunt u invoeren bij **'Vertraagde Geb.'** (zie 3.3.4).

Als de ingang hersteld wordt vóór het verstrijken van de vertragingstijd, dan worden zowel activatie als herstel NIET doorgemeld.

#### **3.3.6 Vorig menu**

্ষ্ণ

Dit menu-onderdeel brengt u terug naar **'Ingangen'**.

#### <span id="page-13-0"></span>**3.4 RAPPORTAGE OPT**

Elke gebeurtenis kan worden gerapporteerd naar een willekeurige combinatie van de zes meldbanktelefoonnummers. Als er geen telefoonnummer geprogrammeerd is voor een bepaalde gebeurtenis, wordt de gebeurtenis niet doorgemeld. Om de doormelding van een gebeurtenis uit te schakelen dient u hier geen verwijzing te maken naar een telefoonnummer.

Lijst van gebeurtenissen:

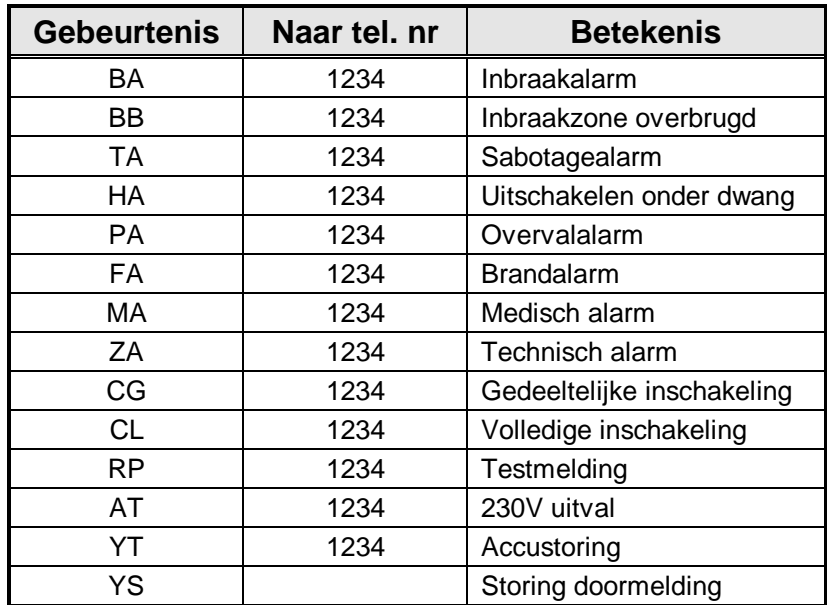

#### <span id="page-14-0"></span>**3.5 PROTOCOL OPTIES**

Er zijn een aantal parameters die kunnen worden ingesteld voor elk protocol dat beschikbaar is in de kiezer. Deze kunt u hier instellen.

#### **3.5.1 SIA**

Hier kunt u de opties voor het SIA protocol instellen.

#### **3.5.1.1 ackn./melding**

SIA is een protocol waarbij gebruik wordt gemaakt van datablokken. Afhankelijk van de meldkamer, kunnen de datablokken volledig gevuld worden, of slechts gevuld worden met 1 datablok. Ieder datablok moet dan apart bevestigd worden (acknowledge of Ack). Staat de optie op **'Ja'**, dan kan iedere meldbank dit correct verwerken.

De overdracht van gegevens ziet er dan als volgt uit:

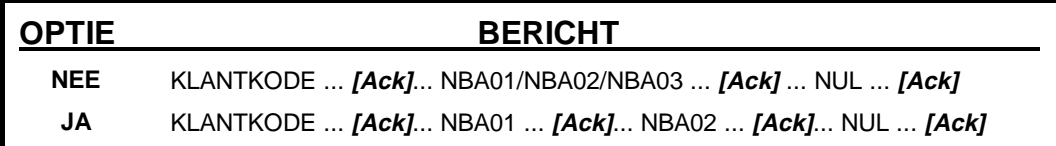

#### **3.5.1.2 Vorig menu**

Dit menu-onderdeel brengt u terug naar **'SIA'**.

#### **3.5.3 Fast Format**

De kiezer kan bij gebruik van Fast Format, informatie versturen via 8 of 16 kanalen. De kiezer schakelt automatisch over op 16 als aan een van de gebeurtenissen kanaal 9 t/m 16 krijgt toegewezen.

#### **3.5.3.1 Optie kanalen**

In dit menu selecteert u op welke kanalen de verschillende gebeurtenissen moeten worden gerapporteerd. Als u bijvoorbeeld wilt dat een sabotagealarm via kanaal 3 wordt gerapporteerd, dan gaat u met de  $\mathfrak V$  of  $\mathfrak G$ naar 'Opties TA'. Vervolgens drukt u Accepteren <sup>(2)</sup>. Om kanaal 3 te kiezen: verplaats de cursor naar positie 3 (2 x  $\mathbb{Q}$ ) en druk de gewenste positie en druk  $\mathbb Q$  in om de 3 zichtbaar te maken. Wilt u een 'oude' optie verwijderen gaat u met  $\Phi$  naar het cijfer en drukt nogmaals  $\Phi$ . Alleen de **'3'** is nu zichtbaar. De  $\Phi$ wordt gebruikt als een AAN/UIT schakelaar.

Druk  $\mathcal O$  om de gewenste opties te accepteren.

#### **Opgelet**

- Wanneer u een gebeurtenis naar meerdere kanalen toewijst, worden alle geprogrammeerde kanalen tegelijk verzonden (geld voor activatie en herstel).
- Wanneer u meerdere gebeurtenissen toewijst aan 1 kanaal, dan wordt bij activatie van de eerste gebeurtenis het alarm verzonden. Een herstelmelding volgt wanneer alle gebeurtenissen hersteld zijn.

#### **3.5.3.2 Handshake type**

De frequentie van de handshake kan worden ingesteld op 1400 Hz of 1600 Hz. Dit is afhankelijk van de meldbank. Let wel op: de volledige handhake bestaat uit een 1400 of 1600 Hz toon EN een 2300 Hz toon.

#### <span id="page-15-0"></span>**3.5.3.3 Vorig menu**

Dit menu-onderdeel brengt u terug naar **'Fast Format'**.

#### **3.5.4 Paging**

Paging (semadigit) is een overdracht naar semadigits. Hierbij kan een bericht bestaande uit cijfers worden overgedragen. Dit bericht verschijnt dan in het display van de semadigit.

#### **3.5.4.1 Bericht selectie**

Bepaal hier welke gebeurtenis welk bericht verstuurd. Meerdere gebeurtenissen kunnen 1 bericht versturen. De mogelijke gebeurtenissen zijn:

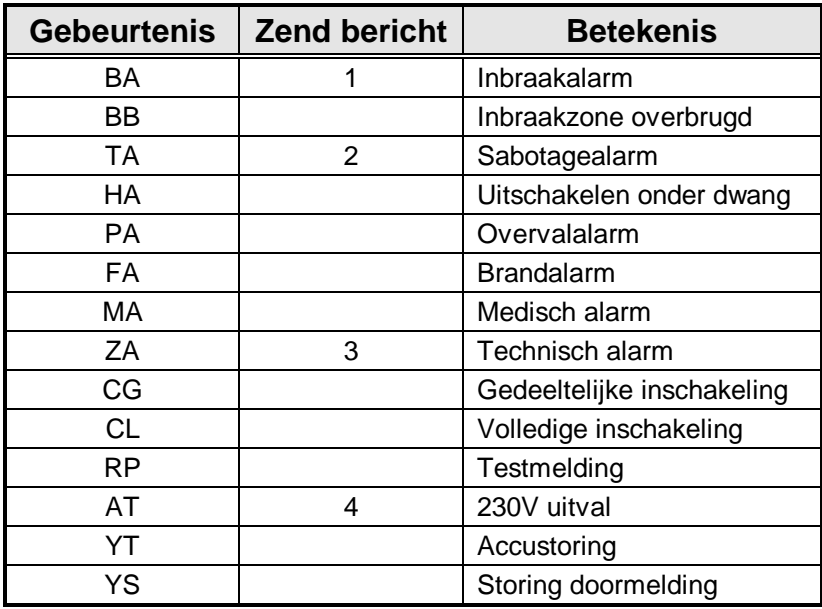

Om een bericht te wijzigen gaat u naar de gebeurtenis met  $\mathfrak D$  of  $\mathfrak Q$ . Druk  $\mathfrak O$ . Gebruik  $\mathfrak D$  of  $\mathfrak Q$  om naar de positie te gaan van het gewenste bericht. U kunt nu een bericht toevoegen of verwijderen met behulp van  $\mathbf{d}_e$   $\mathbf{0}$ 

#### **3.5.4.2 Paging bericht 1**

Hier voert u het bericht in dat in het display van de semadigit verschijnt. U hoeft geen '#' in te voeren. Dit wordt aan het einde van het bericht automatisch toegevoegd.

#### **3.5.4.3 Paging bericht 2**

Zie paging bericht 1.

#### **3.5.4.4 Paging bericht 2**

Zie paging bericht 1.

#### **3.5.4.5 Paging bericht 2**

Zie paging bericht 1.

#### **3.5.4.6 Vorig menu**

Dit menu-onderdeel brengt u terug naar **'Paging'**.

#### <span id="page-16-0"></span>**3.5.5 Spraak/Audio**

U kunt hier de spraak-opties invoeren en de berichten opnemen. U kunt alleen gebruik maken van deze optie wanneer het spraakmodule RD5045 aanwezig is.

ణా TD8401: alleen spraak optie TD8801: spraak en audio inluisteren

#### **3.5.5.1 Bericht selectie**

Kies hier welke gebeurtenis welk bericht zal activeren. De werkwijze is gelijk aan de werkwijze bij paging (zie 3.4.1).

#### **3.5.5.2 Start opname**

Hier kunt u berichten opnemen. U kunt maximaal 4 berichten en 1 sluitbericht opnemen. Dit sluitbericht wordt altijd toegevoegd aan één van de 4 berichten.

**Tip:** Voorzie bericht 1 t/m 4 met de gebeurtenis. Voorzie bericht 5 dan met de naam en eventueel het adres, en de werkwijze om het bericht te bevestigen met de nul (en indien aanwezig, om in te luisteren met de vijf) na de pieptoon.

#### **Bijvoorbeeld**

- Bericht 1 : "Er is een inbraakalarm"
- Bericht 2 : "Er is een sabotagealarm"
- Bericht 3 : leea
- Bericht 4 : leeg
- Bericht 5 : "Bij de familie Janssen. Druk een nul na de pieptoon om het bericht te bevestigen"

#### **Het spraakmodule RD5045.**

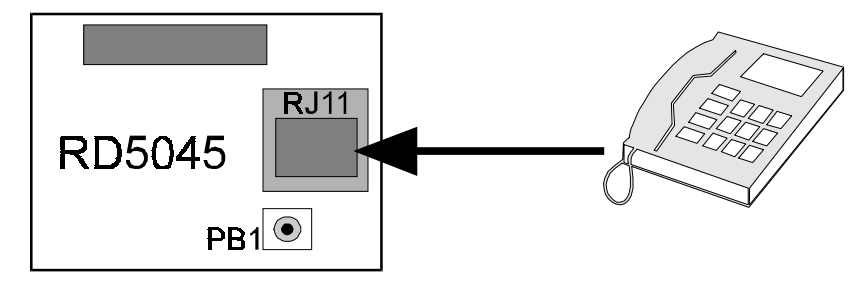

Figuur 3. **Het spraakmodule RD5045**

#### **Werkwijze**

- I. Sluit een standaard telefoontoestel aan op de RJ11 connector van de spraakmodule (zie figuur 3).
- II. Ga naar 'Start Opname' en druk Accepteren  $\mathcal{O}$ .
- III. Druk Accepteren  $\mathcal{Q}$  in. In het display van het bediendeel verschijnt **'Boodschap 1 40'**. Het getal '40' duidt op de resterende opnametijd.
- IV. Toets drukknop PB1 (zie figuur 3) op de spraakmodule om de opname te starten. In het display begint de tijd terug te lopen om aan te geven hoeveel tijd nog beschikbaar is.
- V. Om de opname te stoppen drukt u nogmaals PB1 in. In het display verschijnt nu de volgende boodschap met de resterende tijd, bijvoorbeeld **'Boodschap 2 35'**. U kunt nu stap IV en V herhalen totdat bericht 5 is opgenomen.

Om een bericht te wijzigen, dient u de volledige procedure van I t/m V opnieuw door te voeren.

<span id="page-17-0"></span>Voor het controleren van de ingesproken berichten kunt u gebruik maken van menu 3.5.5.3.

Schematische weergave van een opname:

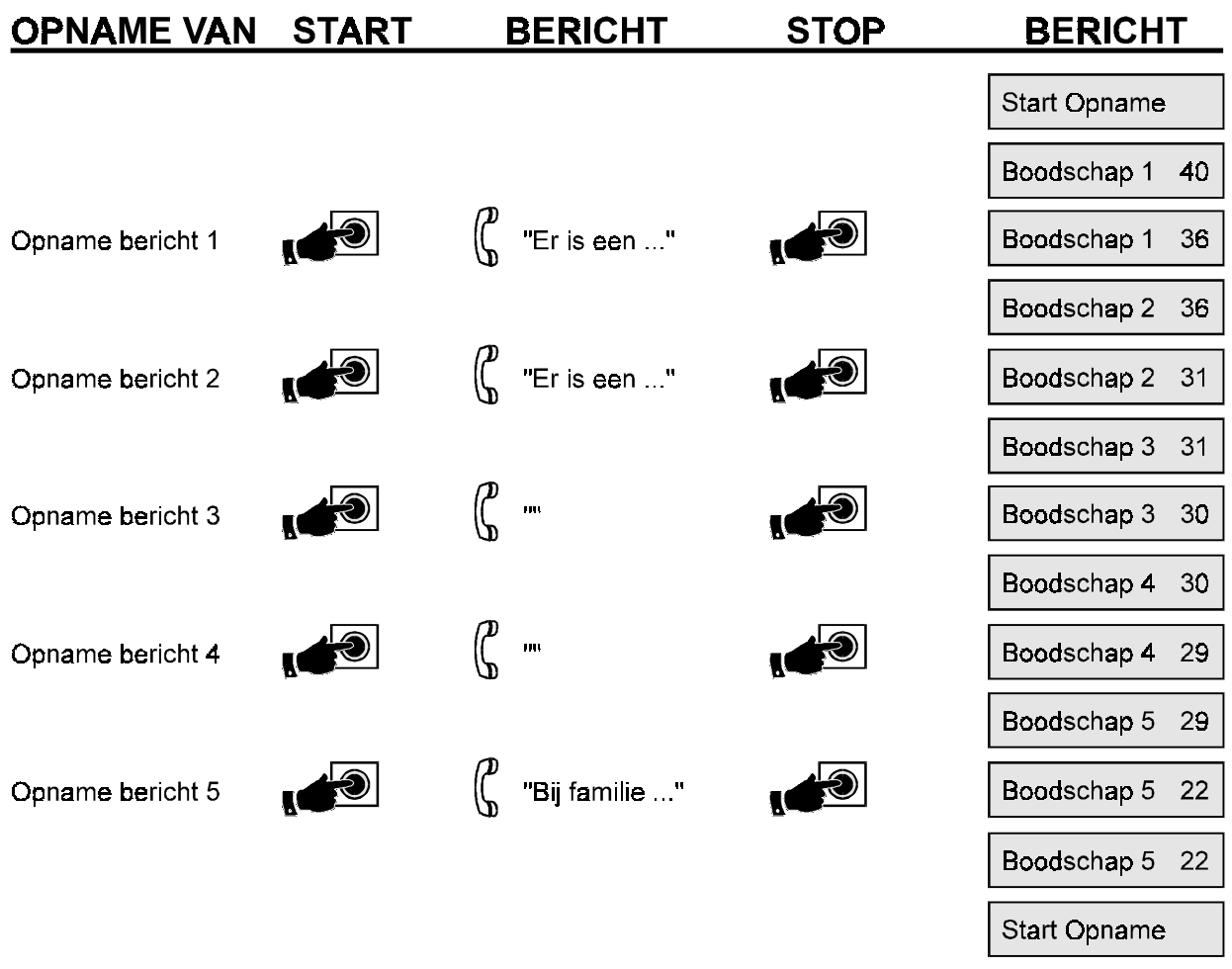

#### **3.5.5.3 Start weergave**

Met behulp van deze optie kunt u controleren of de opgenomen berichten correct zijn. Na drukken van Accepteren  $\mathcal Q$  zullen de opgenomen berichten via het telefoontoestel achter elkaar worden weergegeven.

#### **Acceptatie bij spraak/audio**

 $\mathbb{Q}$ 

**Na de pieptoon drukt u voor:** Bevestiging spraakbericht zonder inluisteren: druk **'0'** Bevestiging spraakbericht met 30 sec. inluisteren: druk **'1'**

#### **3.5.5.4 Vorig menu**

Dit menu-onderdeel brengt u terug naar **'Spraak/Audio'**.

#### **3.5.6 Vorig menu**

Dit menu-onderdeel brengt u terug naar **'Protocol Opties'**.

#### <span id="page-18-0"></span>**3.6 TESTMELDING**

De kiezer is uitgerust met de mogelijkheid tot verzenden van testmeldingen die zowel automatisch als handmatig kunnen worden geactiveerd.

#### **3.6.1 Testwachttijd**

Hier wordt een vertragingstijd ingevoerd voor de eerste automatische testmelding naar de meldbank. Hierdoor kunnen de testmeldingen worden geprogrammeerd op een bepaald tijdstip, bijvoorbeeld in de nachtelijke uren. Deze vertragingstijd is slechts 1 keer actief, namelijk na accepteren van de invoer. De testwachttijd kan worden ingesteld van 0 - 99 uur.

**Voorbeeld:** U programmeert uw automatische testmelding op 24 uur en u wenst deze meldingen dagelijks op de meldbank te ontvangen om 03:00 uur. Als u de installatie verlaat om 17:00 uur, moet u dus de TESTWACHTTIJD instellen op 10 uur. De eerste testmelding wordt dan verstuurd om 03:00 uur, en de volgende testmeldingen worden voortgezet met intervallen van 24 uur (dus telkens om 03:00 uur)

ణా

De testwachttijd begint te lopen na accepteren van de invoer.

#### **3.6.2 Testmelding**

Programmeer hier de tijd tussen twee testmeldingen, instelbaar van 0 tot 254 uur.

#### **3.6.3 Altijd Test**

De kiezer verstuurd normaal altijd een testmelding met tussenpozen geprogrammeerd bij **'Testmelding'**. Zet u deze optie op **'Nee'**, dan zal de kiezer alleen een testmelding verzenden wanneer tussen twee testmeldingen geen andere melding is verzonden. Is dit wel het geval, dan vervalt de testmelding.

#### **3.6.4 Handmatige test**

Gebruikt deze optie om handmatig een testmelding te genereren naar een van de geprogrammeerde telefoonnummers. Ga met  $\mathbb D$  of  $\overline{\mathbb Q}$  naar het gewenste telefoonnummer en druk  $\mathcal O$ . Tijdens de test worden op het bediendeel berichten afgebeeld over de vorderingen van de melding. Teksten die in het bediendeel kunnen verschijnen zijn:

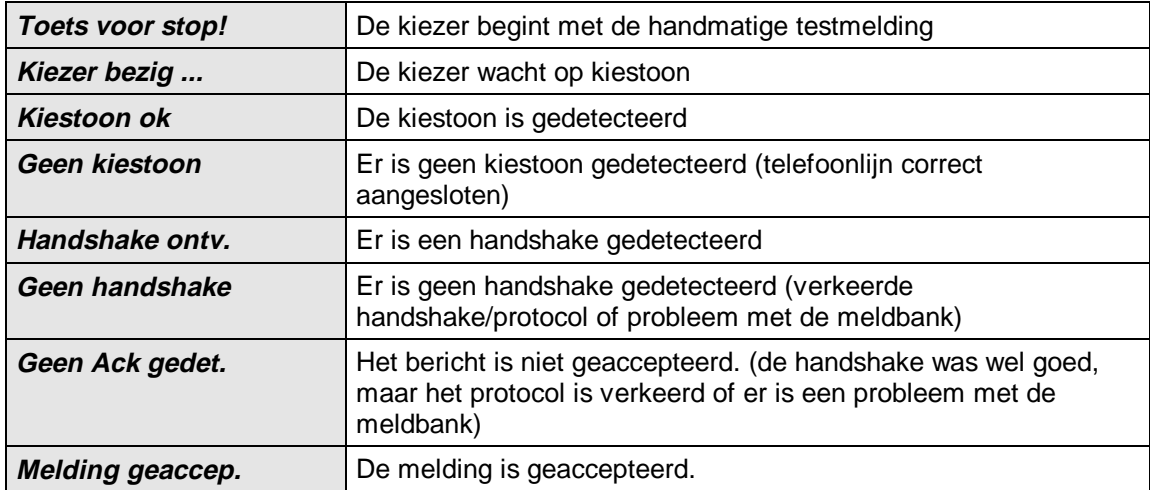

#### **3.6.5 Vorig menu**

Dit menu-onderdeel brengt u terug naar **'Testmelding'**.

#### <span id="page-19-0"></span>**3.7 DIVERSEN**

#### **3.7.1 O/P 1 functie** (alleen TD8801)

U kunt de uitgangen voorzien van twee functies:

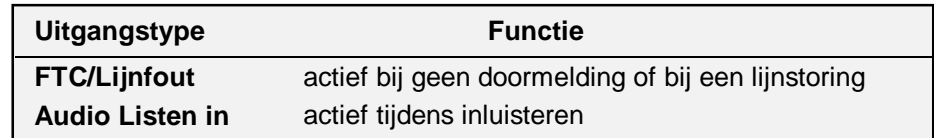

#### **3.7.2 O/P 2 functie** (alleen TD8801)

Zie 3.7.1.

#### **3.7.3 Latch uitgang** (alleen TD8801)

Met deze optie wordt bepaald of de uitgang werkt met een puls of houdfunctie. Na drukken van  $\mathcal O$  verschijnt **'Latch . .'**. Druk nogmaals  $\mathcal{D}$  en er verschijnt **'Latch . .'**. Druk de  $\mathcal{D}$  om de werking om te zetten van puls naar latch (per uitgang in te stellen).

De werking is dan als volgt:

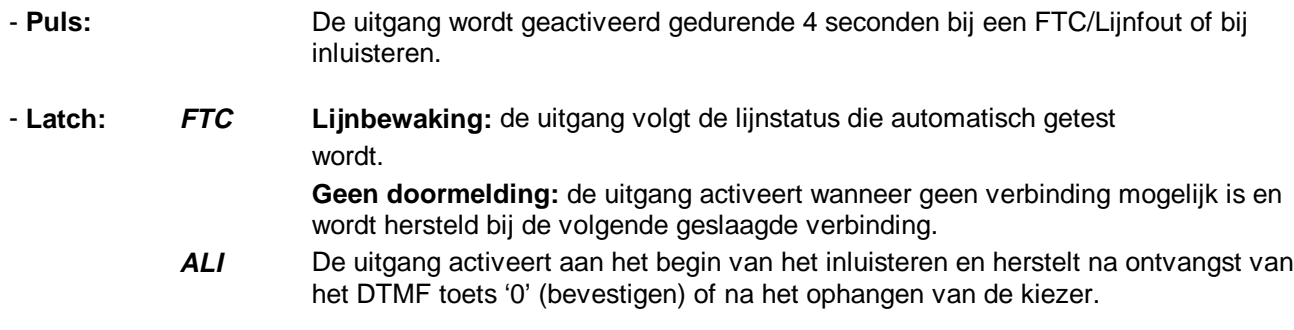

#### **3.7.4 Installateurkode**

Programmeer hier indien gewenst de nieuwe installateurskode waarmee toegang wordt verkregen tot de installateur programmering.

ক্লে

Bij verlies van de installateurskode kunnen de standaardinstellingen alleen door Aritech worden geprogrammeerd.

#### **3.7.5 Fabrieksinstel**

Met dit menu-onderdeel keert de kiezer terug naar de in de fabriek vastgelegde standaard instellingen.

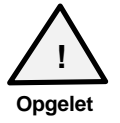

Alle waarden en opties die gewijzigd zijn keren terug naar de standaard instellingen. Zie **Standaard instellingen** in bijlage B.

#### **3.7.6 Vorig menu**

Dit menu-onderdeel brengt u terug naar **'Diversen'**.

#### <span id="page-20-0"></span>**3.8 AFSTAND PROGRAM.**

Zowel de TD8401 als de TD8801 kunnen op afstand worden geprogrammeerd. Hiervoor dient bij de klant een TD8401 of TD8801 te zijn en bij de installateur een TD8801 aanwezig te zijn.

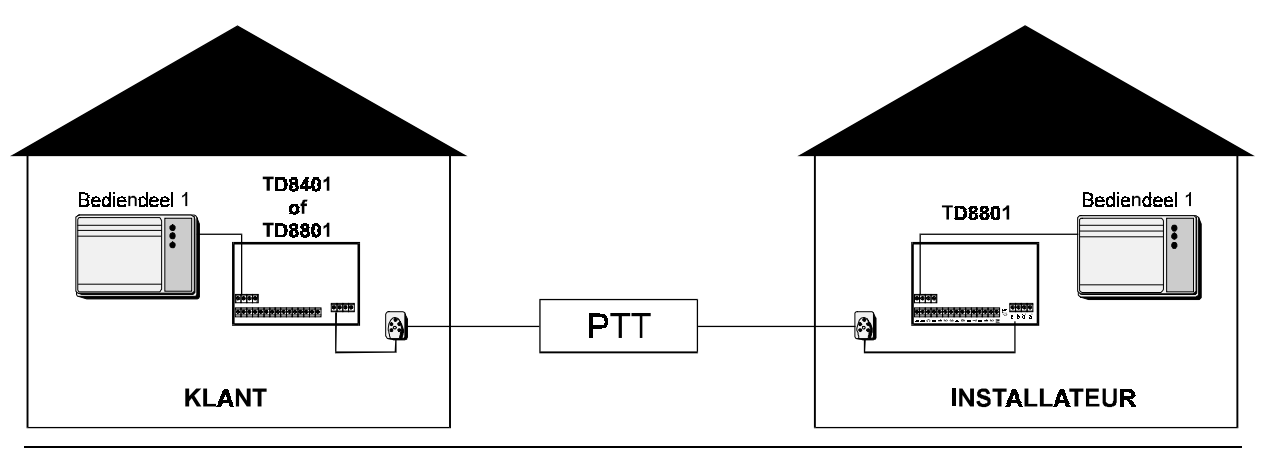

figuur 4. **Principe afstandsprogrammering**

De werkwijze is als volgt:

- De kiezer bij de klant moet reeds voorzien zijn van een **'Service Klantnr'**.
- Programmeer in de kiezer bij de installateur hetzelfde **'Service Klantnr'**.
- Zet de kiezer bij de installateur in **'Beantwoorden'**
- Programmeer bij de klant het **'Servicenummer'** (telefoonnummer van de kiezer bij de installateur) in het gebruikersmenu.
- Accepteer bij de klant **'Start kiezen'**. De kiezer gaat proberen een verbinding op te bouwen naar de installateur.
- Wanneer de verbinding is opgebouwd, kan de installateur wijzigingen aanbrengen.

Bij een TD8401 kunt u nu de telefoonnummers van de meldbanken wijzigen. Bij een TD8801 kunt u zowel de kiezer (uitgezonderd afstandsprogrammering en handmatige testmelding) als de CS350 of Advisor 34/72 programmeren (uiteraard alleen indien de remotebus is aangesloten).

#### **3.8.1 Beantwoorden**

De installateur dient deze funktie te activeren om de kiezer (TD8801) in automatische antwoord mode te zetten. Na ongeveer 3 inkomende belsignalen beantwoordt de kiezer en wordt wederzijds het Service Klant nummer gecontroleerd. Indien deze gelijk zijn, dan neemt het bediendeel bij de installateur het beheer van de kiezer (en eventueel de centrale) bij de klant over.

Om de afstandsprogrammering te beëindigen moet u bij de klant naar **'Stoppen'** gaan (zie 3.8.3) en hier accepteren.

#### **3.8.2 Service Klant nr**

Programmeer hier de kode die in beide kiezers moet zijn ingevoerd om het programmeren op afstand mogelijk te maken. Hierdoor kunt u nooit verkeerde kiezers met elkaar in contact brengen.

#### **3.8.3 Stoppen**

Om een afstandsprogrammering te beëindigen dient u hier te accepteren.

#### **3.8.4 Vorig menu**

Dit menu-onderdeel brengt u terug naar **'Afstand program.'**.

#### <span id="page-21-0"></span>**3.9 LIJNBEWAKING (ALLEEN TD8801)**

De kiezer is uitgerust met een mogelijkheid tot lijnbewaking die controleert op aanwezigheid van de PTT-lijn en op een inkomend belsignaal. Wanneer een gesprek wordt gevoerd over de PTT-lijn, zal de kiezer dit niet als een lijnfout beschouwen.

#### **3.9.1 Bewaking AAN/UIT**

Hier wordt de lijnbewaking aan- of uitgeschakeld. Staat de lijnbewaking op **'Aan'** en is er een lijnstoring, dan maakt de kiezer geen gebruik van de lijn en stuurt de uitgang geprogrammeerd als **'FTC/Lijnfout'** aan.

#### **3.9.2 Tel. lijn opties**

Deze opties bepalen wanneer er een lijnfout wordt gegenereerd.

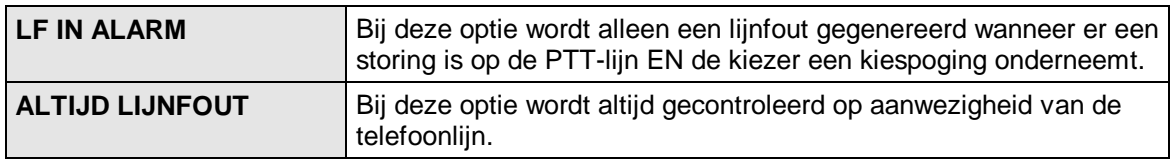

#### **3.9.3 Beantw. Tel. (alleen TD8801)**

Als de kiezer binnenkomende belsignalen detecteert terwijl de kiezer een melding wil doorgeven, dan bestaan er twee mogelijkheden:

- (I) de belsignalen beantwoorden en vervolgens neerleggen<br>(II) wachten tot het belsignaal stoot
- wachten tot het belsignaal stopt

alvorens zijn melding door te geven.

#### **3.9.4 Vorig menu**

Dit menu-onderdeel brengt u terug naar **'Lijnbewaking'**.

#### **3.10 TOT ZIENS**

Druk Accepteren  $\mathcal Q$  in om de programmeerstand van de kiezer te verlaten.

## <span id="page-22-0"></span>**4. GEBRUIKERS MENU**

Wanneer de gebruiker zijn kiezer gebruikerskode invoert **(Standaard 4321)**, verkrijgt de gebruiker enkele extra mogelijkheden.

#### **4.1 FOLLOW ME NUMMER**

De gebruiker kan hier zelf het telefoonnummer van meldbank 1 veranderen. Het protocol van de meldbank dient **'Spraak'** te zijn.

#### **4.2 SERVICE NUMMER**

Om afstandsprogrammering mogelijk te maken moet de gebruiker hier het remote telefoonnummer van de installateur invoeren.

#### **4.3 START KIEZEN**

Kies het Servicenummer van de installateur om een afstandsprogrammering tot stand te brengen.

#### **4.4 GEBRUIKERS KODE**

Wijzig de gebruikerskode (standaard 4321).

#### **4.5 TOT ZIENS**

Verlaat het gebruikersmenu.

#### <span id="page-23-0"></span>**BIJLAGE A. OVERZICHT VAN DE PROGRAMMERING**

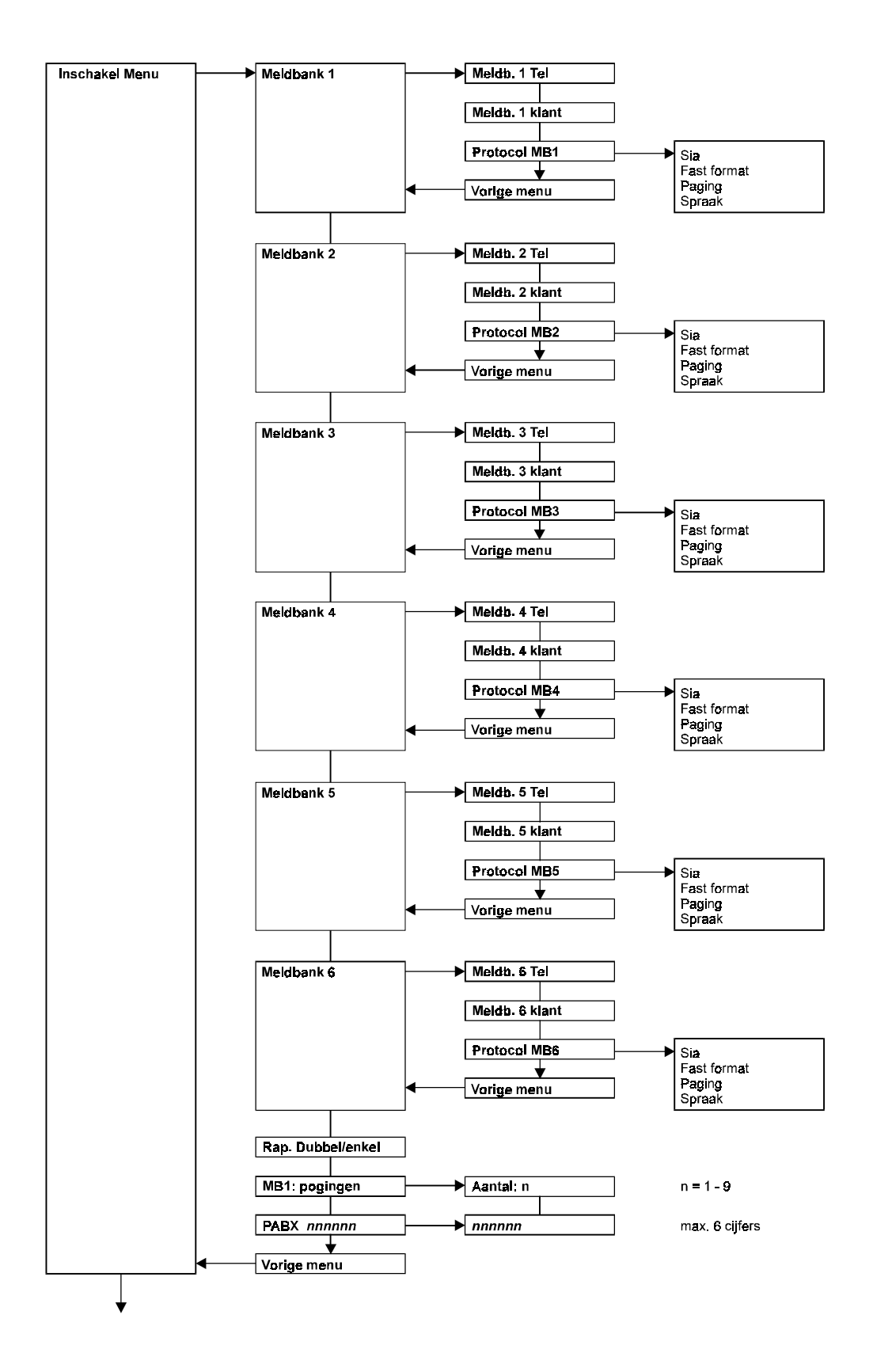

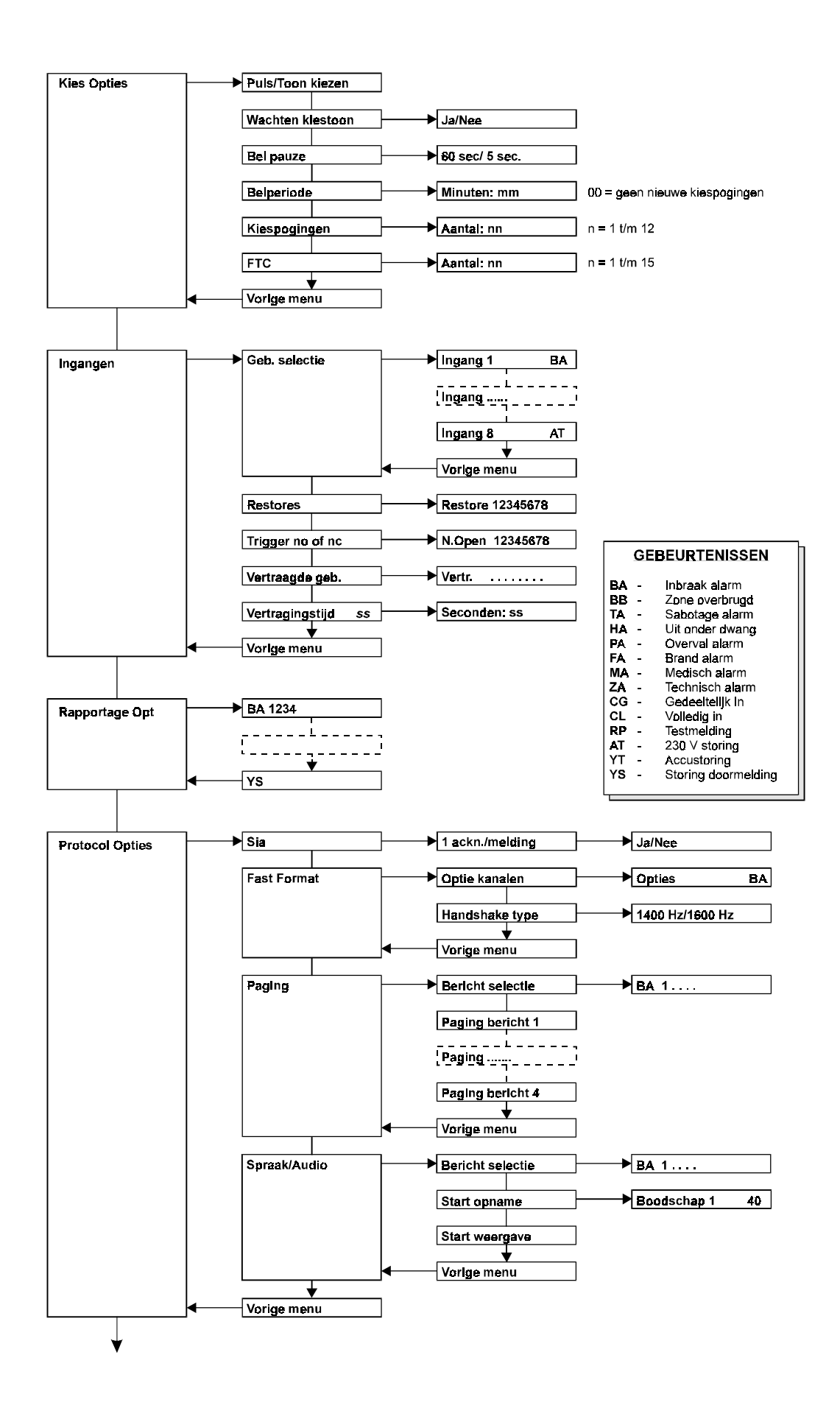

<span id="page-25-0"></span>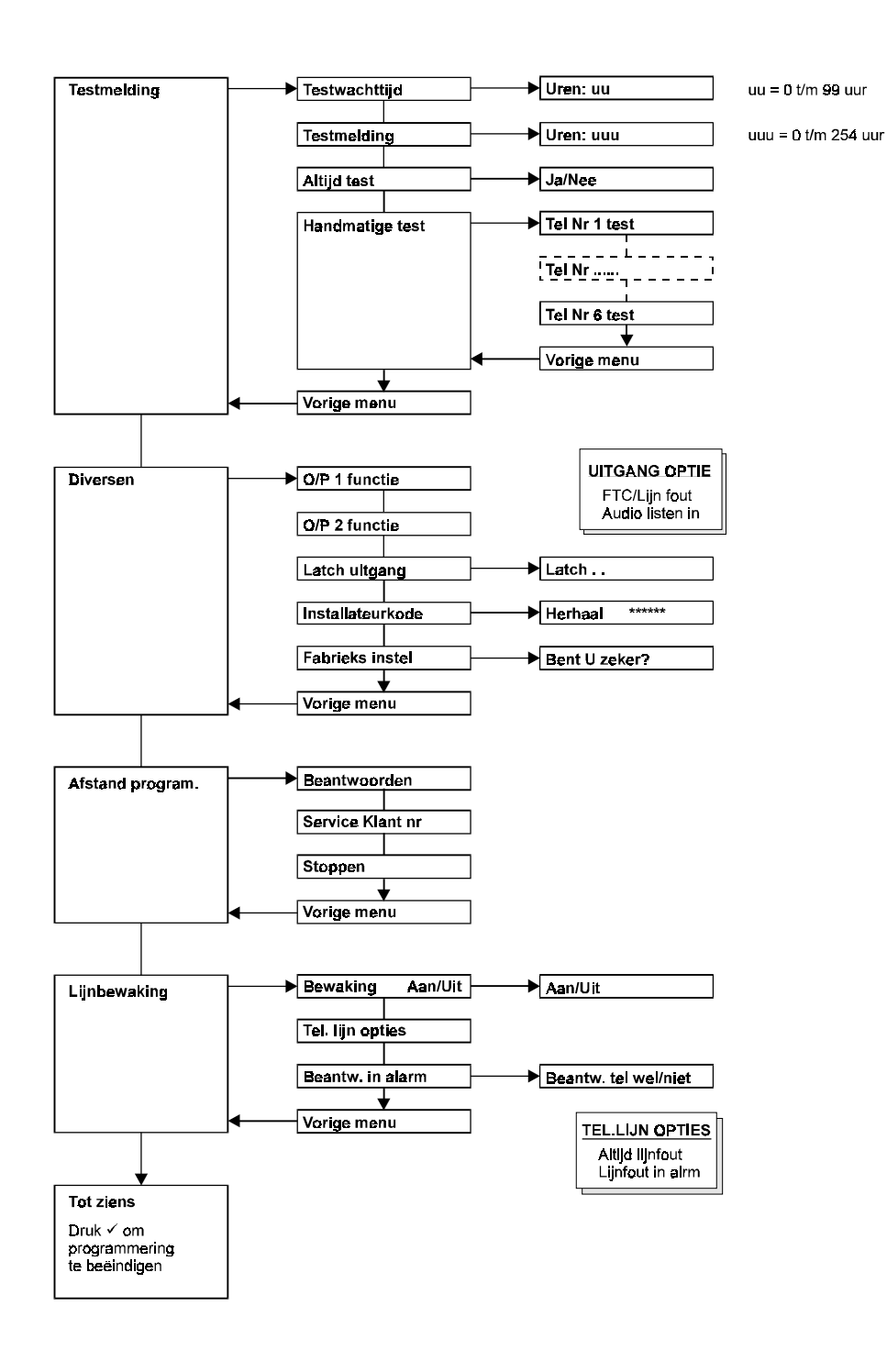

**BIJLAGE B. OVERZICHT VAN HET GEBRUIKERSMENU**

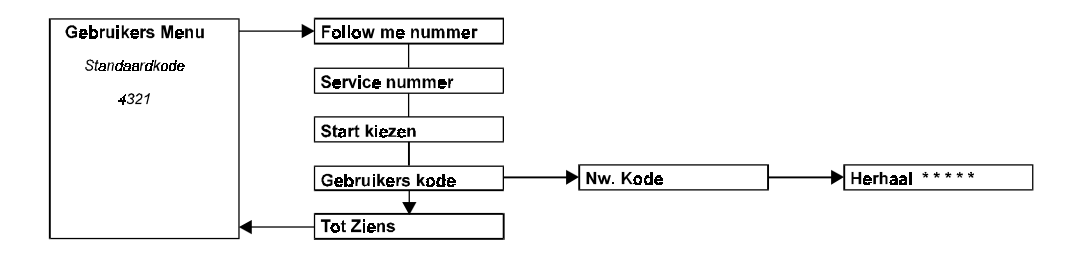

### **Invullijst met standaardinstellingen**

#### **1. TELEFOON / KLANTNUMMERS**

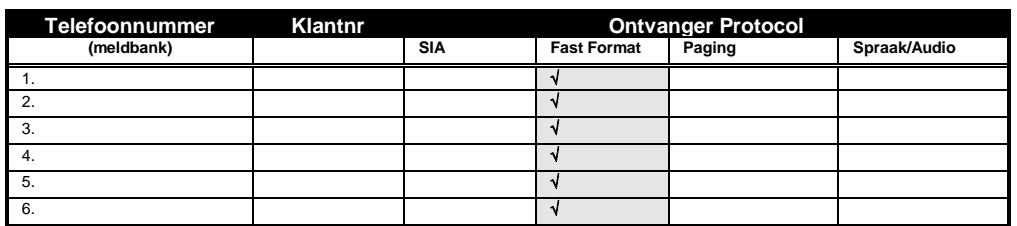

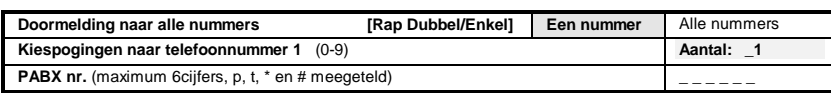

#### **2. KIES OPTIES**

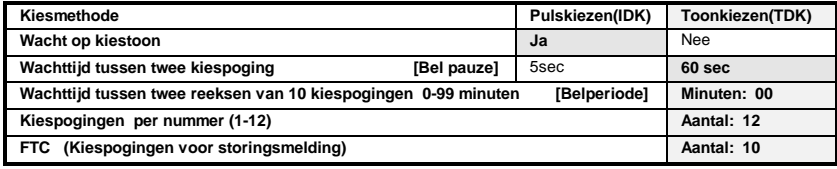

#### **3. INGANGEN**

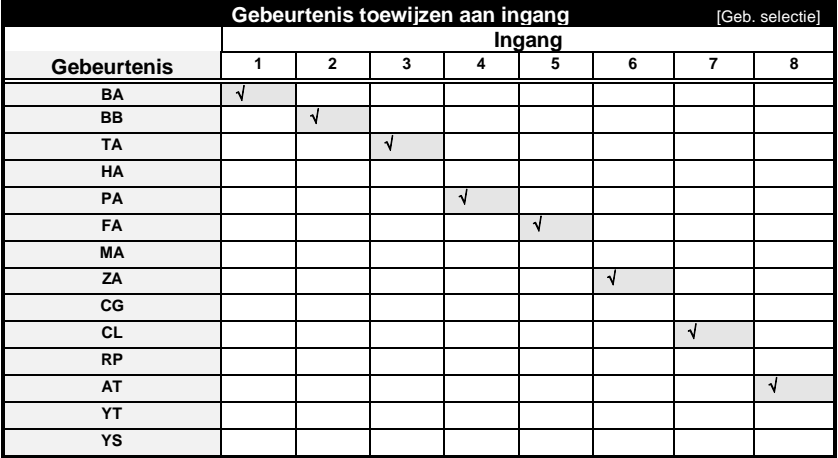

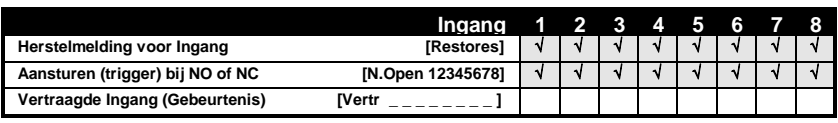

#### **4. VERTRAGINGSTIJD**

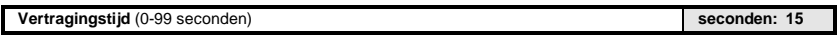

#### **5. RAPPORTAGE OPTIES**

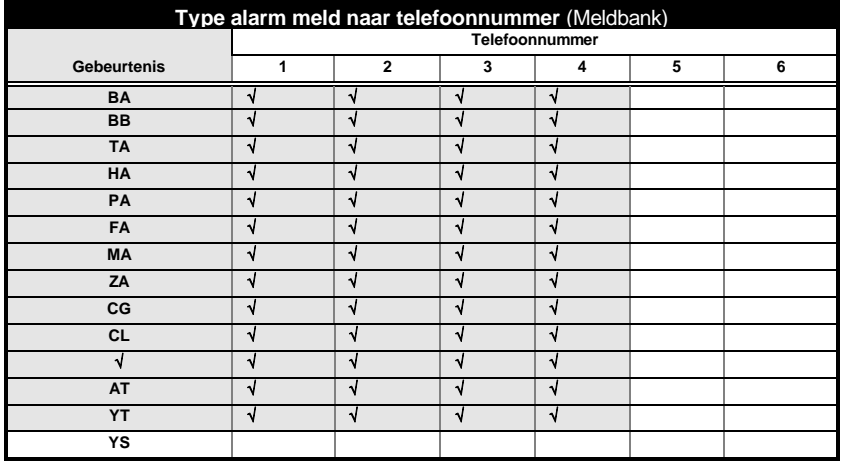

#### **6. PROTOCOL OPTIES**

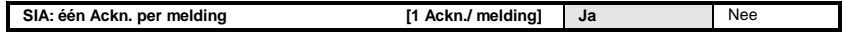

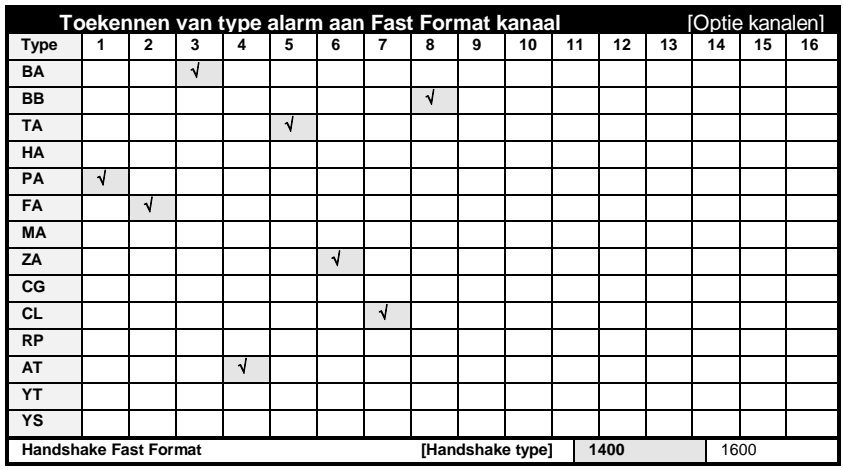

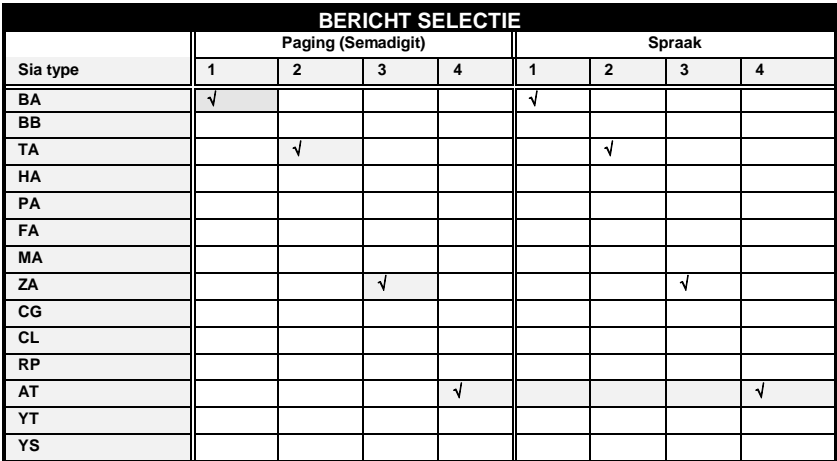

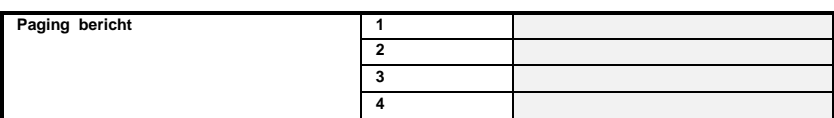

#### **7. TESTMELDING**

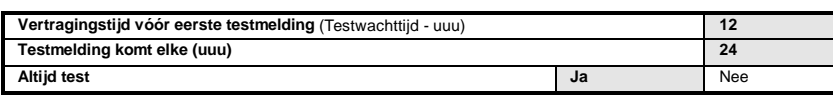

#### **8. DIVERSEN**

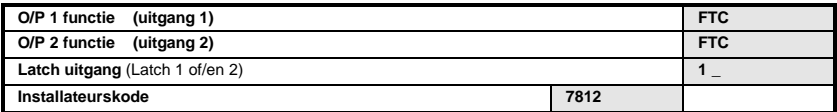

#### **9. AFSTAND PROGRAMMEREN.**

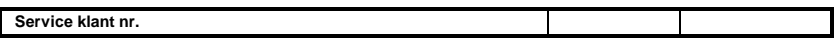

#### **10. LIJNBEWAKING**

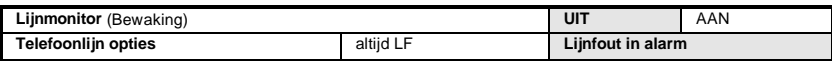

## $C \in$